# Introduction to Programming on Viya

## **SAS Viya Overview**

Use the SAS Code That You Are Familiar with

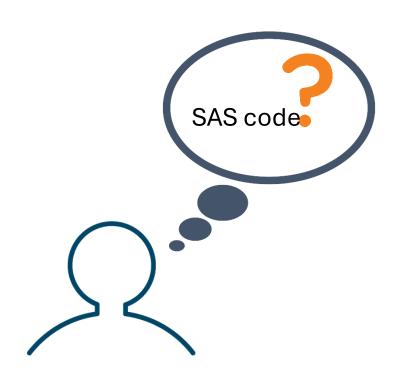

• • •

Use the SAS Code That You Are Familiar with

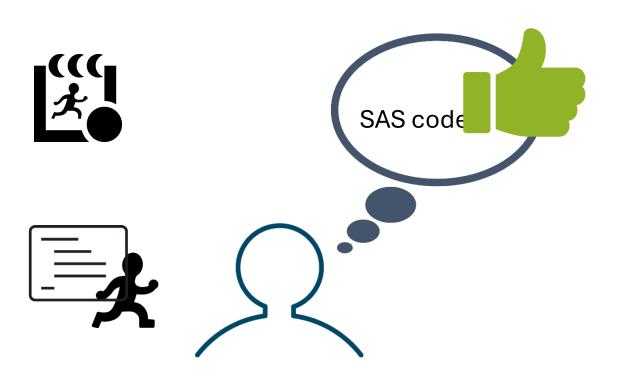

What is discussed in This Presentation

**Connect** to SAS Viya

• • •

What is discussed in This Presentation

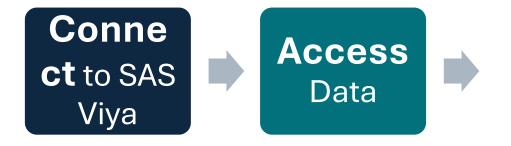

. . .

What is discussed in This Presentation

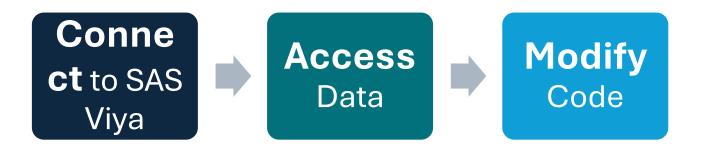

## Data Sources That You Can Access with SAS Viya

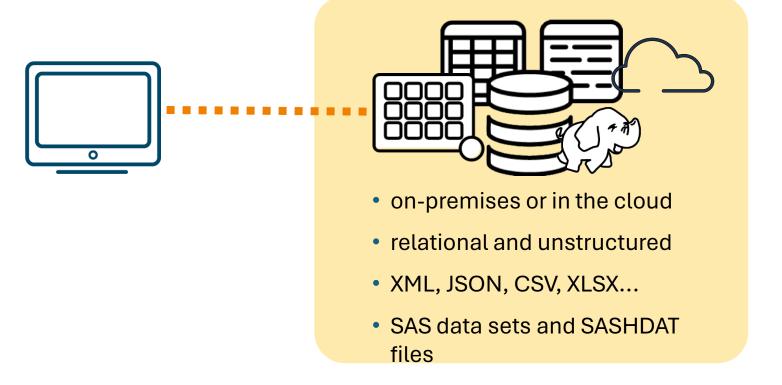

## Working with SAS Viya

**Programming Interfaces** 

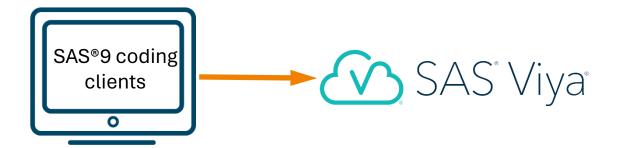

- SAS Studio
- SAS Enterprise Guide
- SAS windowing environment

. . .

## Working with SAS Viya

**Programming Interfaces** 

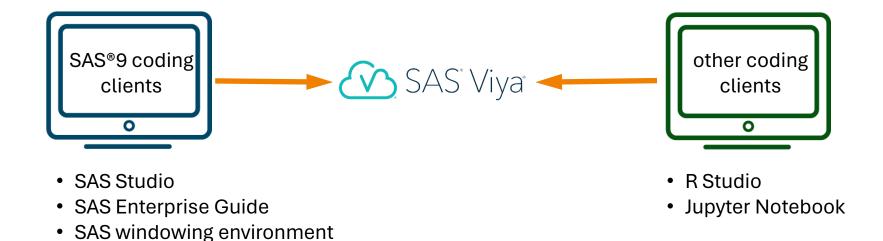

## SAS Cloud Analytic Services (CAS)

Configured for Multiple Machines

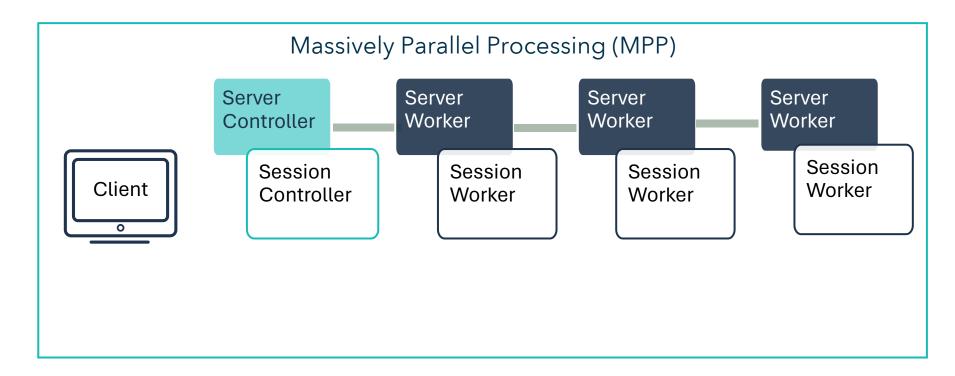

..

## SAS Cloud Analytic Services (CAS)

Configured for Multiple Machines

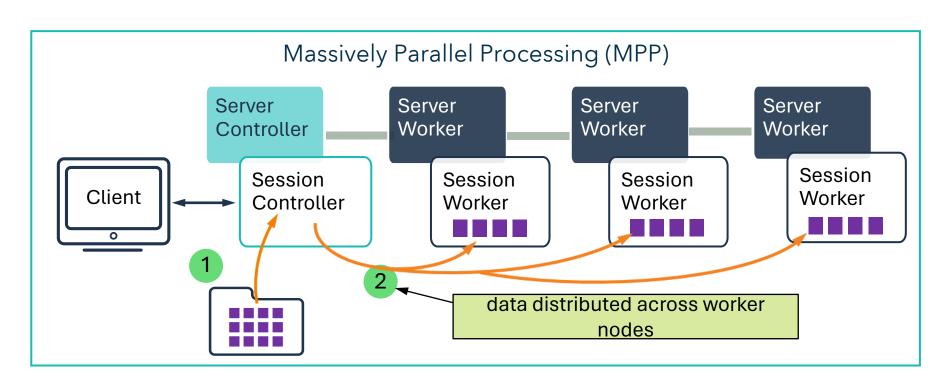

## First Step

#### Create a CAS Session

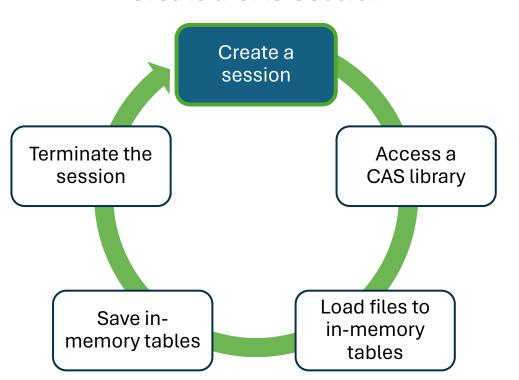

## **Next Step**

Access a Caslib

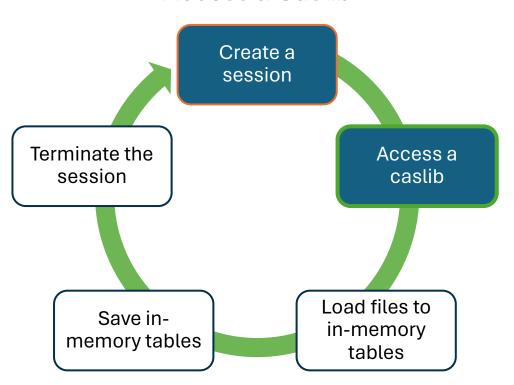

## Working with Libraries

**SAS Libraries** 

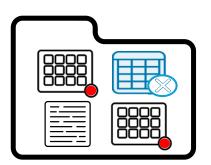

**LIBNAME** *libref engine* "path";

## Working with Libraries

**SAS Libraries** 

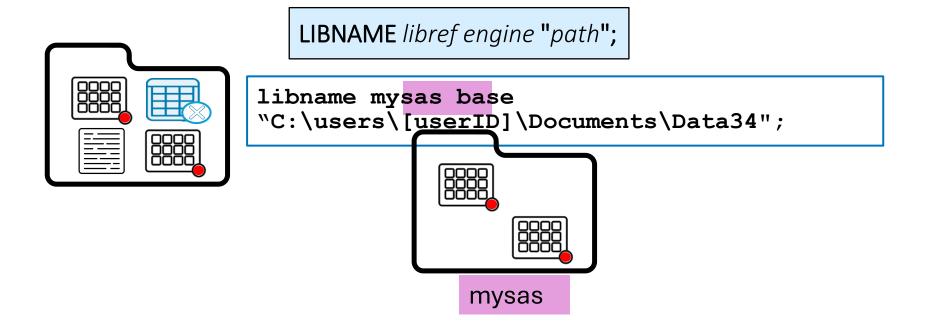

#### Used to Access Data in SAS Viya

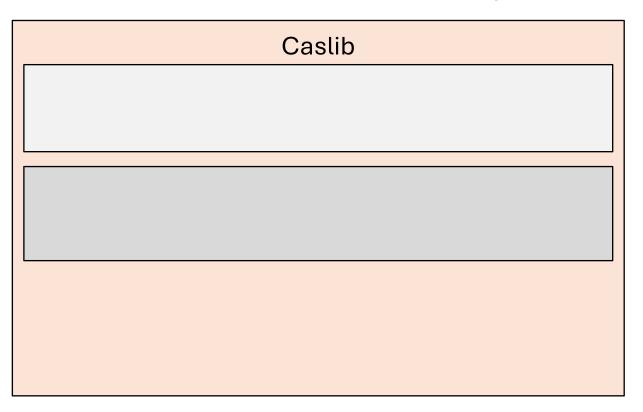

#### Used to Access Data in SAS Viya

|                 | Caslib |
|-----------------|--------|
| In-Memory Space |        |
| Data Source     |        |
|                 |        |

#### Used to Access Data in SAS Viya

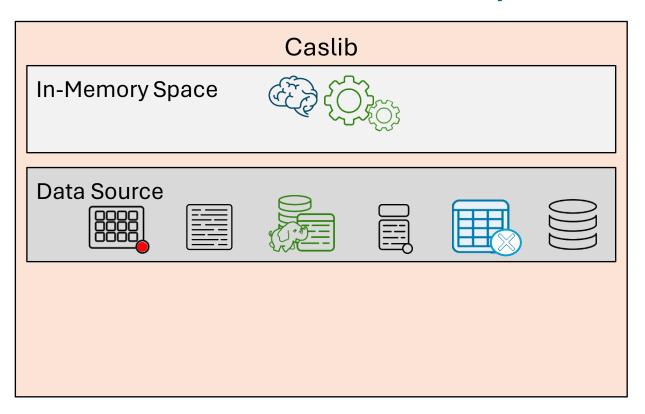

•••

#### Used to Access Data in SAS Viya

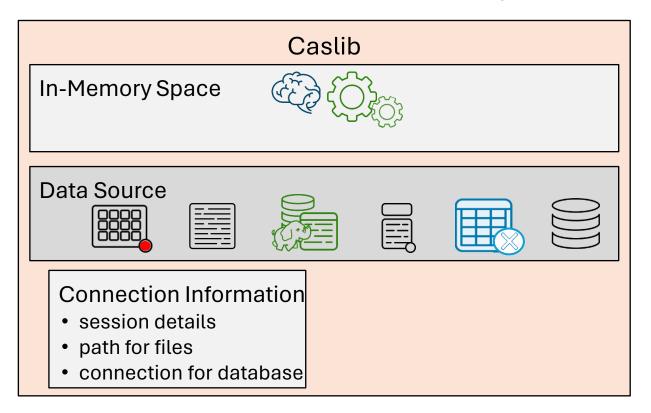

#### Used to Access Data in SAS Viya

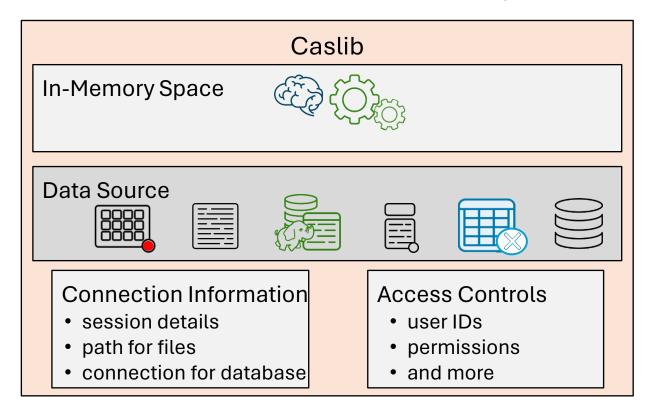

## Caslib Scope

Session versus Global

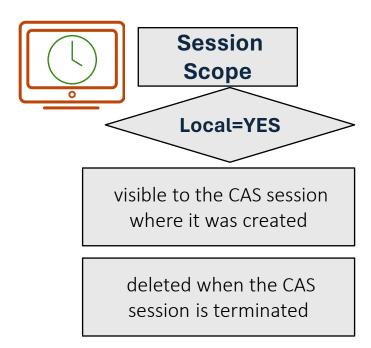

## Caslib Scope

Session versus Global

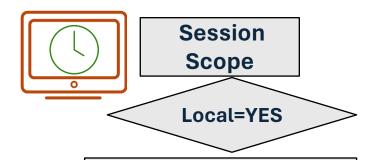

visible to the CAS session where it was created

deleted when the CAS session is terminated

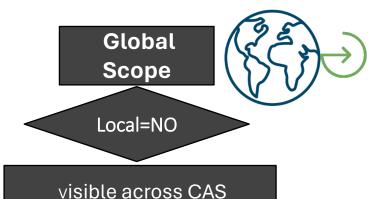

persists when the CAS session is terminated

sessions

| Personal | Predefined | Manually Added |
|----------|------------|----------------|
|          |            |                |
|          |            |                |
|          |            |                |
|          |            |                |
|          |            |                |
|          |            |                |

|              | Personal                                             | Predefined | Manually Added |
|--------------|------------------------------------------------------|------------|----------------|
| availability | automatically available at the start of each session |            |                |
| scope        | global                                               |            |                |
| access       | only you can access your personal caslib             |            |                |
| typical use  | your own personal place to work with data in CAS     |            |                |

|              | Personal                                             | Predefined                              | Manually Added |
|--------------|------------------------------------------------------|-----------------------------------------|----------------|
| availability | automatically available at the start of each session | administrator<br>defines and<br>manages |                |
| scope        | global                                               | global                                  |                |
| access       | only you can access your personal caslib             | administrator controls access           |                |
| typical use  | your own personal place to work with data in CAS     | popular shared data sources             |                |

|              | Personal                                             | Predefined                              | Manually Added                                             |
|--------------|------------------------------------------------------|-----------------------------------------|------------------------------------------------------------|
| availability | automatically available at the start of each session | administrator<br>defines and<br>manages | added by<br>administrators and<br>authorized users<br>only |
| scope        | global                                               | global                                  | session or global                                          |
| access       | only you can access your personal caslib             | administrator controls access           | administrator controls access                              |
| typical use  | your own personal place to work with data in CAS     | popular shared data sources             | ad hoc data access                                         |

#### Only One Caslib Is Active

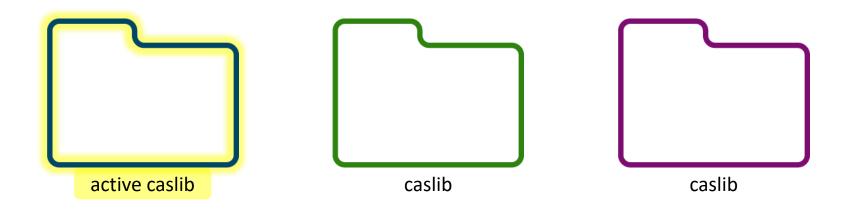

• • •

#### **Default Location Where Data Is Processed**

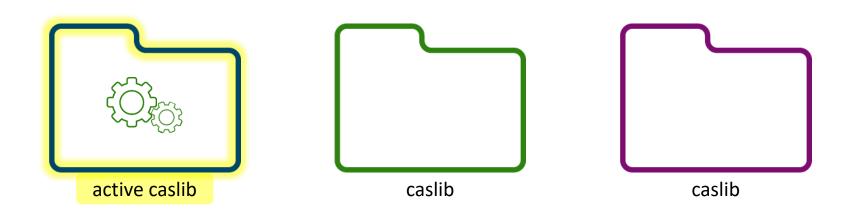

#### Personal Caslib Is Active at Start of Session

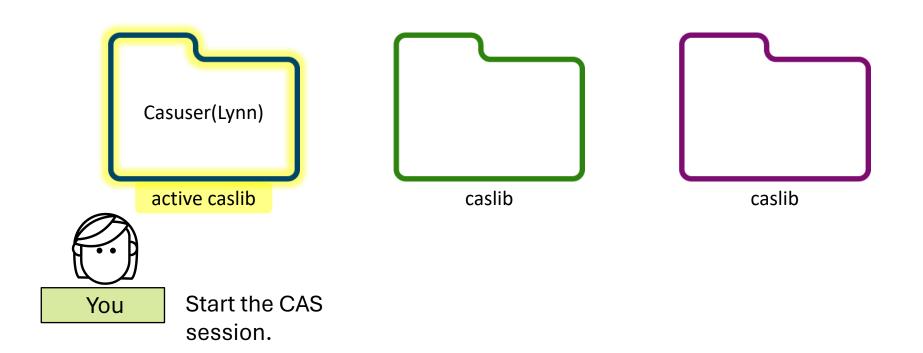

Ways to Change the Active Caslib

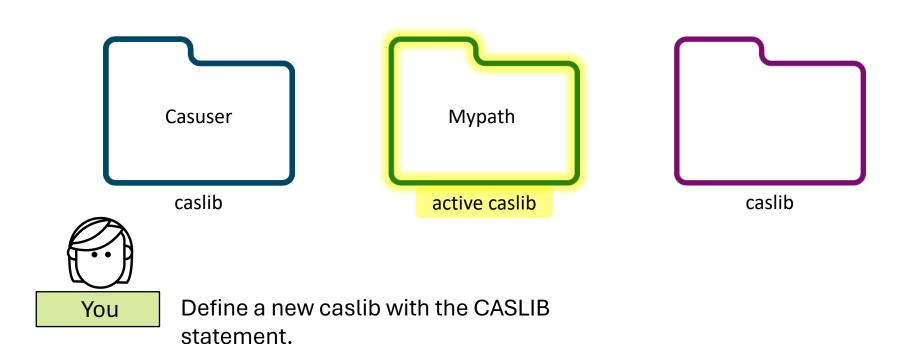

Ways to Change the Active Caslib

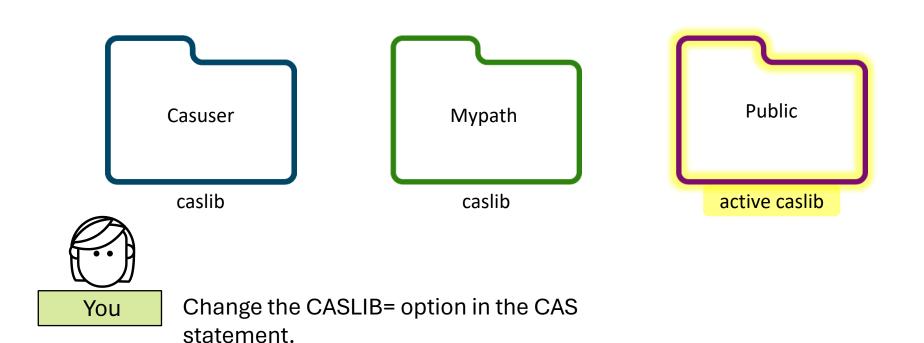

Ways to Change the Active Caslib

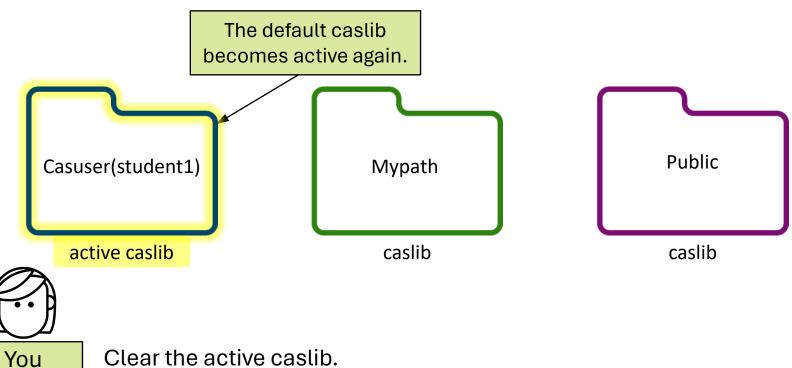

Clear the active caslib.

## Multiple Choice Question

 What happens to a session-scope caslib when the CAS session ends?

- a. The session-scope caslib is visible the next time the CAS session starts.
- The session-scope caslib is not available the next time the CAS session starts.
- c. It ceases to exist.

## Multiple Choice Question – Correct Answer

 What happens to a session-scope caslib when the CAS session ends?

- a. The session-scope caslib is visible the next time the CAS session starts.
- b. The session-scope caslib is not available the next time the CAS session starts.
- c. Everyone can access the caslib the next time the CAS session starts.

 Session-scope caslibs are visible only to the user who creates them, and they are deleted when the CAS session ends.

## Multiple Choice Question

• What is the value of Local= if the caslib is a session-scope caslib?

- a. Local=No
- b. Local=Yes

## 1.08 Multiple Choice Question – Correct

#### Answer

What is the value of Local= if the caslib is a session-scope caslib? Y

```
a. Local=Nob) Local=Yes
```

```
NOTE: Session = MYSESSION Name = MYPATH
Type = PATH
Description =
Path = /workshop/pgvy34/
Definition =
Subdirs = No
Local = Yes
Active = Yes
Personal = No
```

#### **Next Step**

Load Files to In-Memory Tables

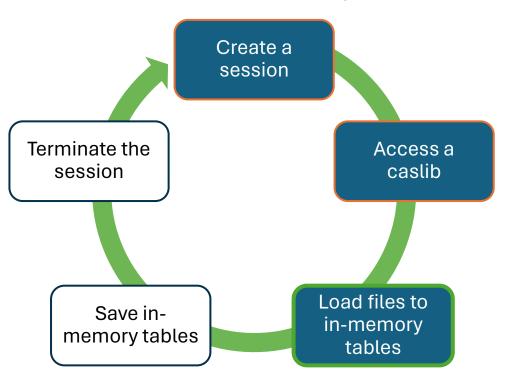

# Load Files to In-Memory Tables

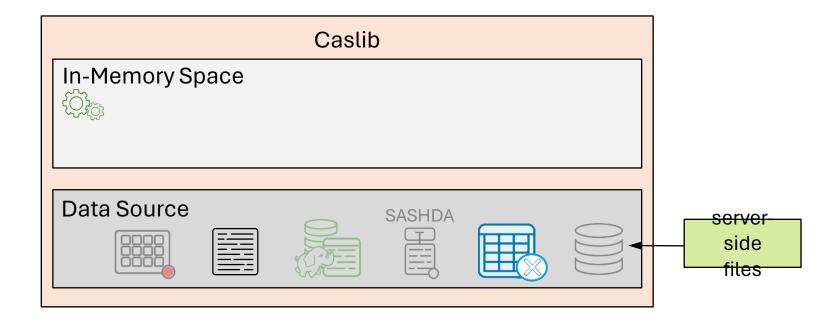

•••

# Load Files to In-Memory Tables

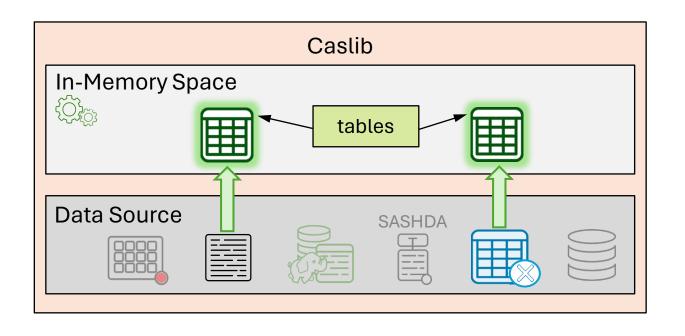

•••

# Load Files to In-Memory Tables

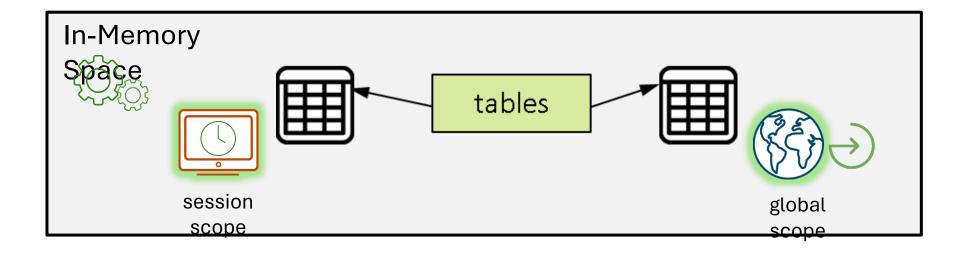

# In-Memory Table Scope

Session versus Global

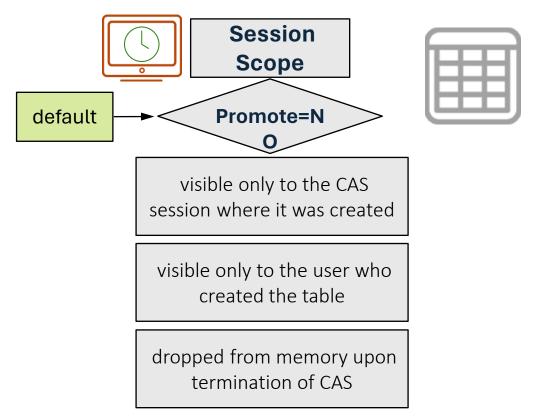

#### In-Memory Table Scope

Session versus Global

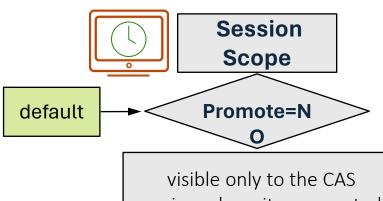

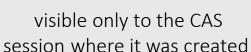

visible only to the user who created the table

dropped from memory upon termination of CAS

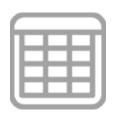

What if you need to share data across your sessions or with other users?

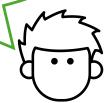

### In-Memory Table Scope

Session versus Global

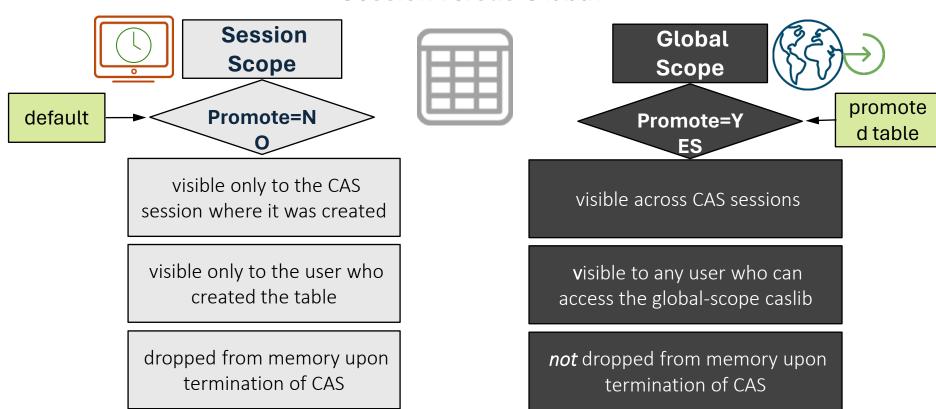

#### Question

• Session-scope tables are only for you in your own CAS session and are dropped from memory when your CAS session is terminated.

- O True
- O False

#### Question – Correct Answer

• Session-scope tables are only for you in your own CAS session and are dropped from memory when your CAS session is terminated.

- True
- O False

 Session-scope tables cannot be shared with other users and are dropped from memory when your CAS session ends. Globalscope tables are visible to multiple users and CAS sessions, provided that you promote them to a caslib that is shared by other users. Global-scope tables persist in memory.

### **Next Step**

Save In-Memory Tables

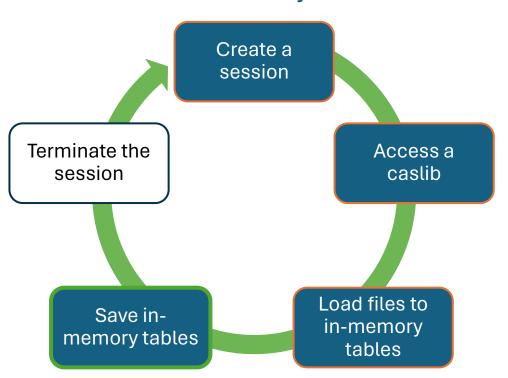

### Save In-Memory Tables

Save to the Data Source as SASHDAT Files

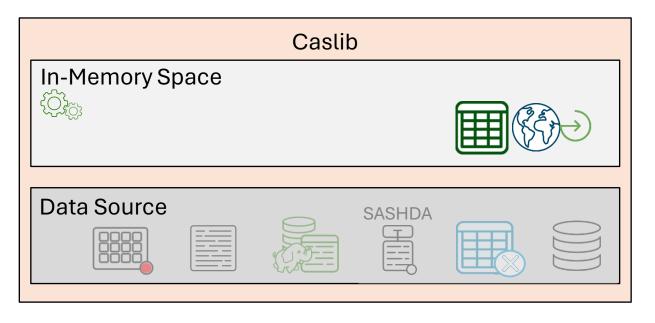

•••

### Save In-Memory Tables

Save to the Data Source as SASHDAT Files

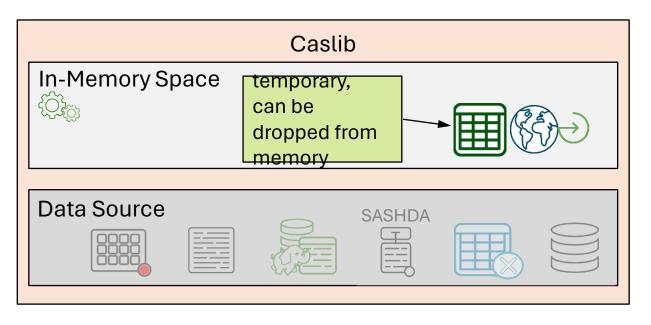

•••

### Save In-Memory Tables

Save to the Data Source as SASHDAT Files

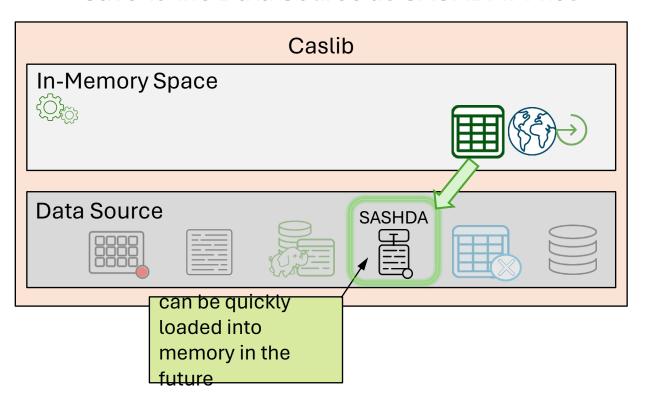

Client-Side Files

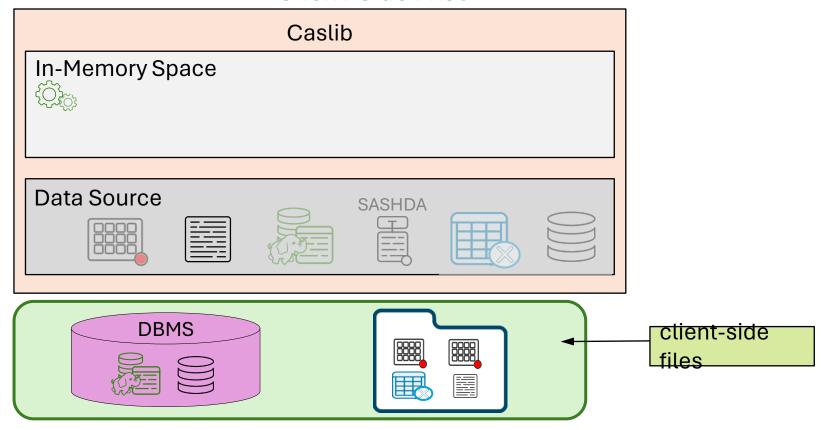

. . .

Client-Side Files

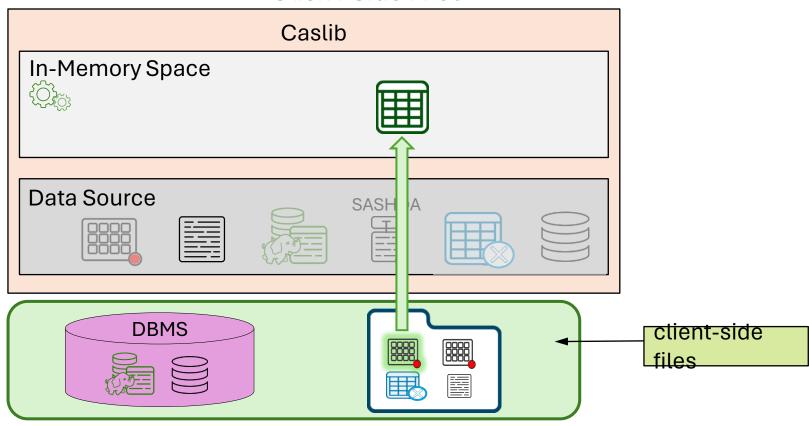

. . .

Client-Side Files

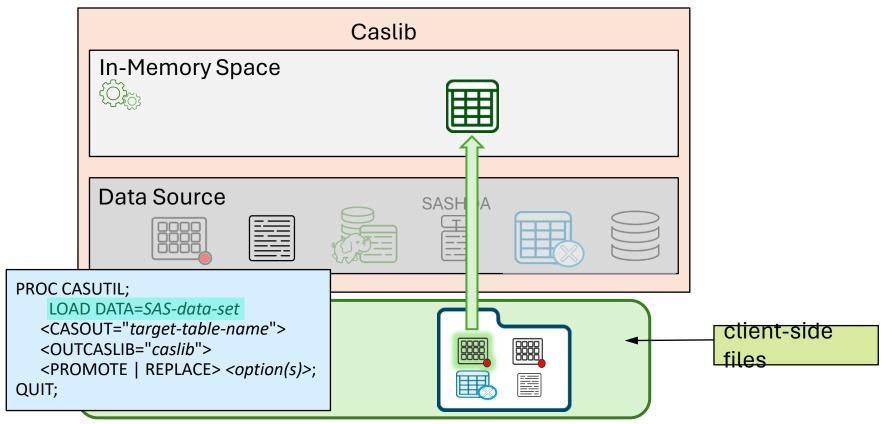

. .

Client-Side Files

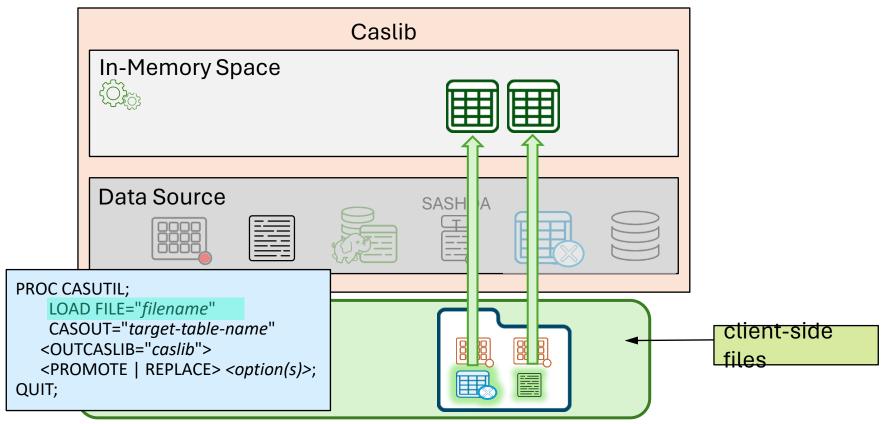

. . .

# Saving In-Memory Tables

Save to Data Source as SASHDAT Files

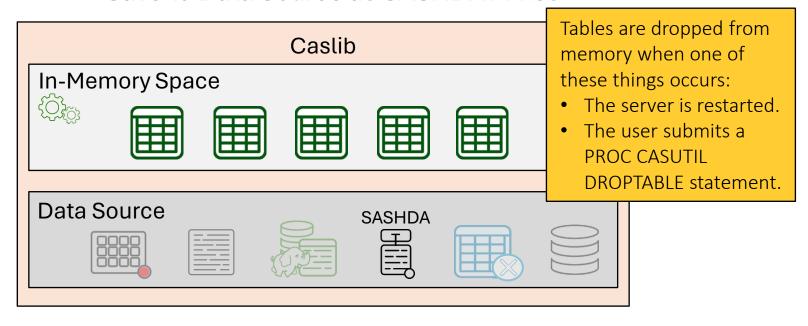

• • •

# Saving In-Memory Tables

Save to Data Source as SASHDAT Files

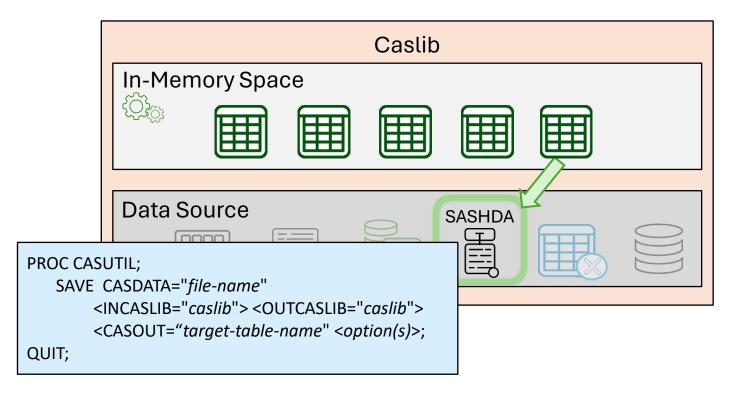

. . .

# Saving In-Memory Tables

Save to Data Source as SASHDAT Files

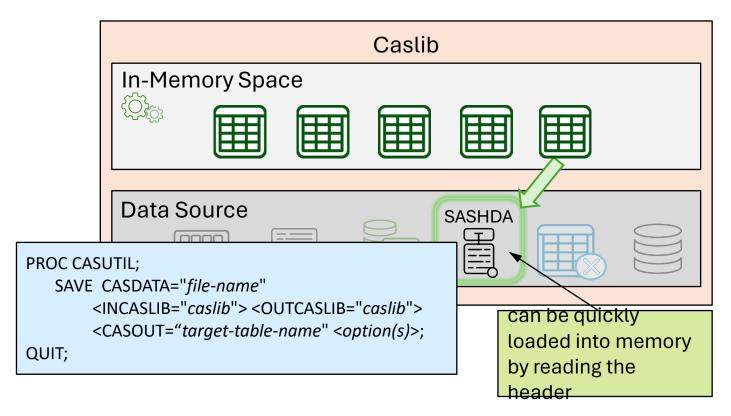

Where and How Is It Processing?

When writing DATA step code, it is important to consider:

Is the step running on the workspace server or CAS?

Is the step running single-threaded or multi-threaded?

With SINGLE=YES Data Set Option

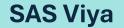

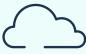

SAS Cloud Analytic Services (CAS)

SAS Programming Run-Time Environment

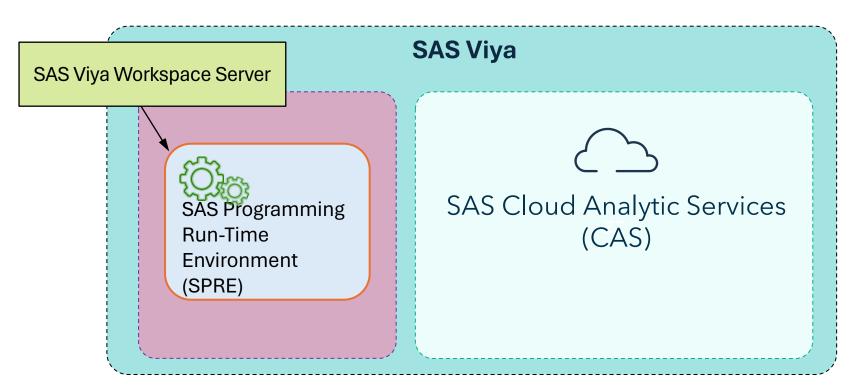

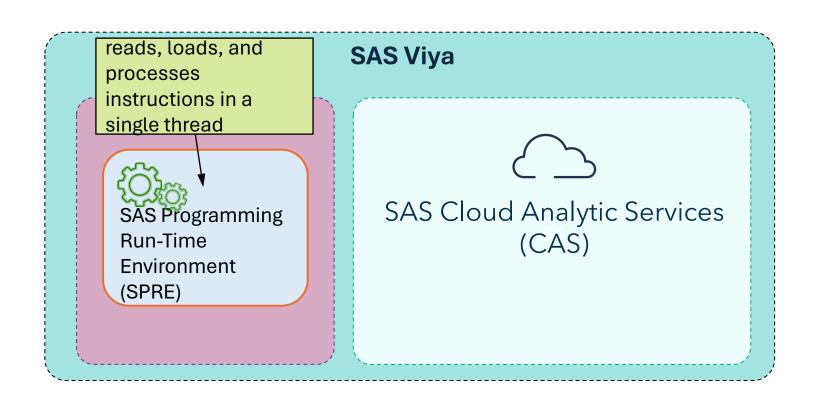

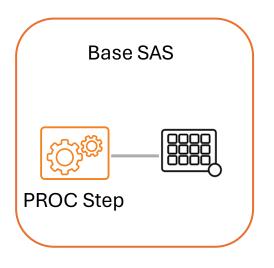

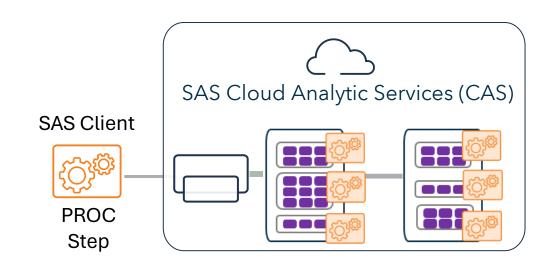

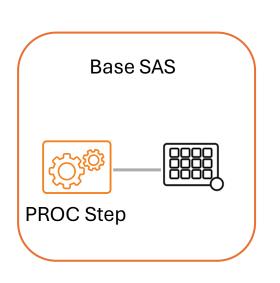

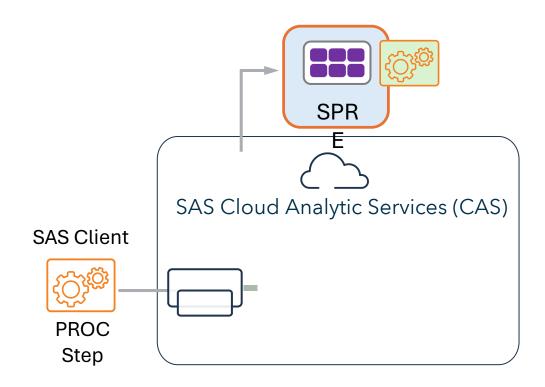

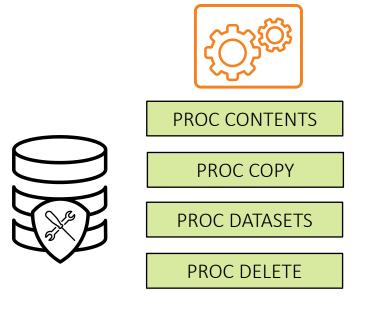

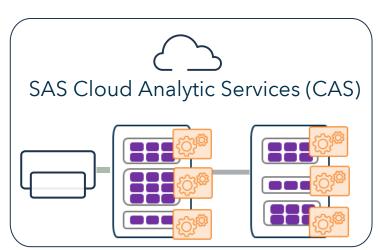

Data Management

Use a CAS
engine library
reference and an
in-memory CAS
table.

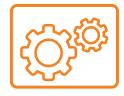

PROC CONTENTS

PROC COPY

PROC DATASETS

PROC DELETE

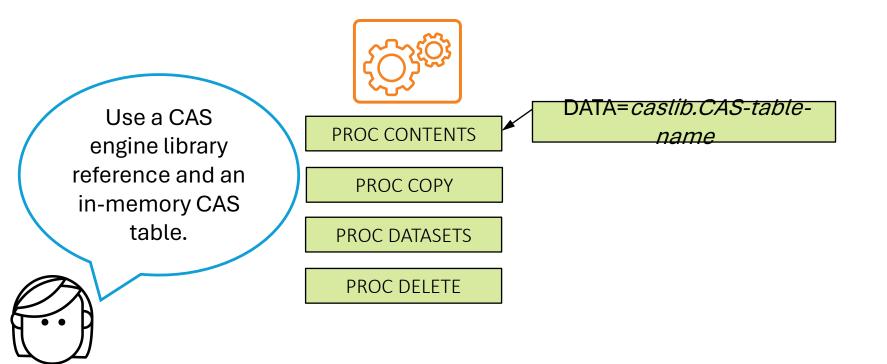

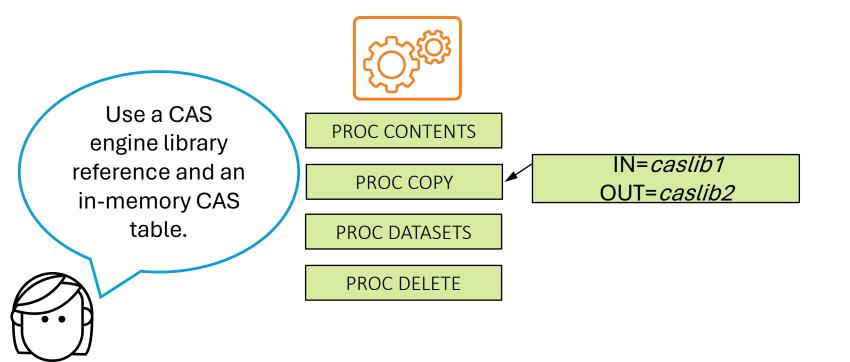

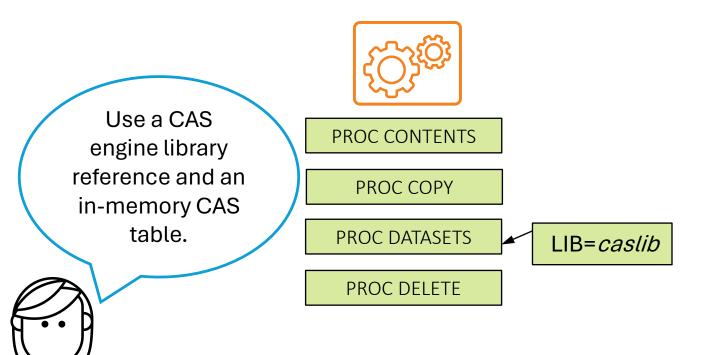

Data Management

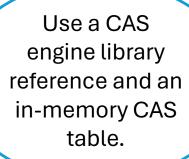

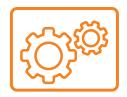

**PROC CONTENTS** 

PROC COPY

PROC DATASETS

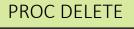

LIB=*caslib* | DATA=*caslib.CAS-tablename(s)*